## How Does the Single Sign-on (SSO) Feature Work?

Our Single Sign-On (SSO) feature lets your survey automatically identify users who are already logged into your website. This feature is used when you have [embedded a survey on your site](http://survey.proprofs.com/how-to-share-embedded-and-pop-up-surveys-in-my-blog) or when you have information about the user such as their name, email id, user id and password that you wish to pass to the survey. That way respondents do not need to enter their name, email id, user id or even the password to access the survey as these are automatically identified.

## Why is Single Sign-On Required?

This feature is also very useful when you have a large number of users who have already logged into your website or have identifying information on a large number of users. By using Single Sign-On, users are automatically identified by the survey (without the user being asked for their name, email id, user id, password, etc) and when as the survey author you review the report, you would see who took your survey. This prevents survey takers from re-entering their information each time to take the survey and makes the overall system more secure as users are identified by the system rather than trusting the user to enter the correct identifying information.

## Integrating SSO When You Embed Surveys On Your Website

Let's take an example of your website URL (link) where you have embedded the survey.

http://www.mywebsite.com/survey/

http://www.mywebsite.com/survey/page.html

We use the below variables from query string to fetch the data from the query string. These are

- passkey for MD5 encrypted password
- sso\_xxxxxx (SSO Key) A SSO Key is associated with a [question](#page-1-0) that you can create.

**Original** Control of the Control of the Control of the Control of the Control of the Control of the Control of the Control of the Control of the Control of the Control of the Control of the Control of the Control of the C

- user name for username
- user\_email for user's email address
- custom\_field for collecting any additional user details that you want *(the [question](#page-1-0) type to be used for the* first "single textbox" question in your survey dashboard)

You need to provide these variables with the survey URL/iframe src, where you embedded the survey. For example:

You have embedded the survey on the website page: http://www.mywebsite.com/survey/page.html Then add variables like this in URL/ iframe src:

```
https://www.proprofs.com/survey/t/?title=xxxx&id=xxxxx&user_name=John&user_email=john@email.
com&custom_field=H264&passkey=3aa801d5d85e77ce9f2e431d8
```
**Original** Control of the Control of the Control of the Control of the Control of the Control of the Control of the Control of the Control of the Control of the Control of the Control of the Control of the Control of the C

https://www.proprofs.com/survey/t/?title=xxxx&id=xxxxx&sso\_123456=John&sso\_123457=john@email .com&sso\_123458=H264&passkey=3aa801d5d85e77ce9f2e431d8

## **Passkev**

If you have any trouble implementing the SSO on your website, please [contact support for assistance.](http://support.proprofs.com/kb/contact.php) SSO Key

An SSO Key is attached to a [question.](#page-1-0) When you create a [question](#page-1-0), the key is generated automatically.

Here's how you can get an SSO Key:

Step 1: Go to a survey create page

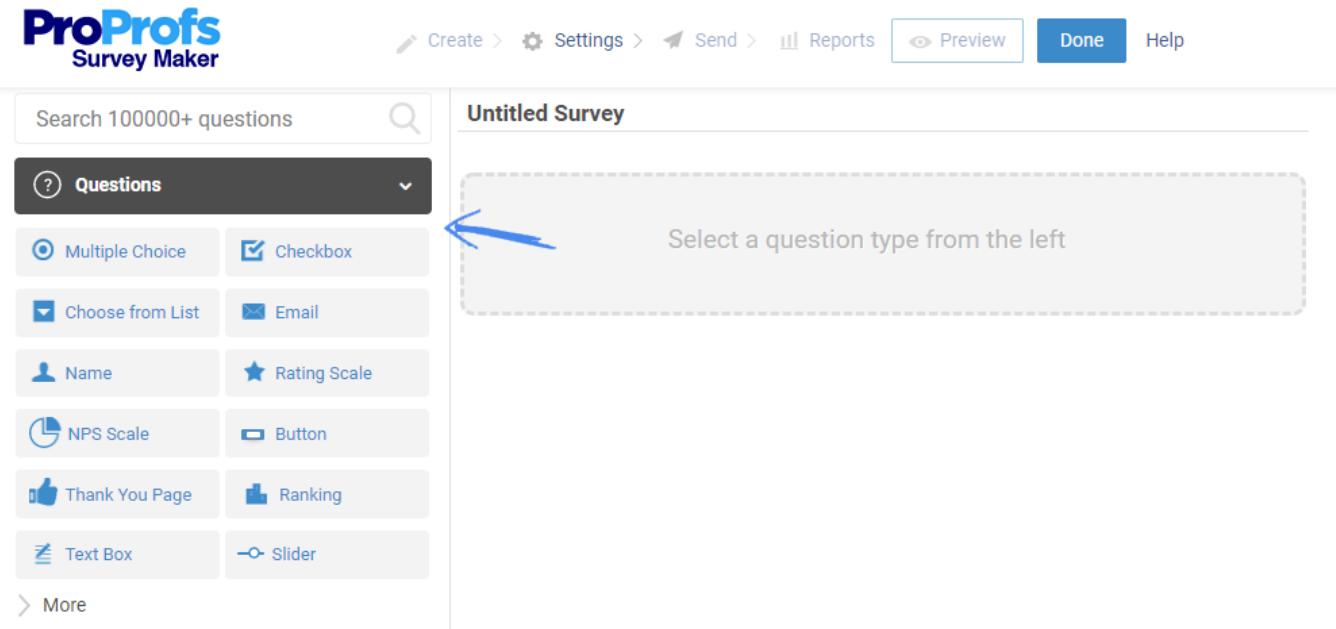

<span id="page-1-0"></span>Step 2: Select the following question type to generate an SSO key:

- Email question type
- Name question type
- Address question type
- Phone question type
- Single text box question type

Step 3: Go to the edit question page, enter the question and you will see an SSO key associated with these question types.

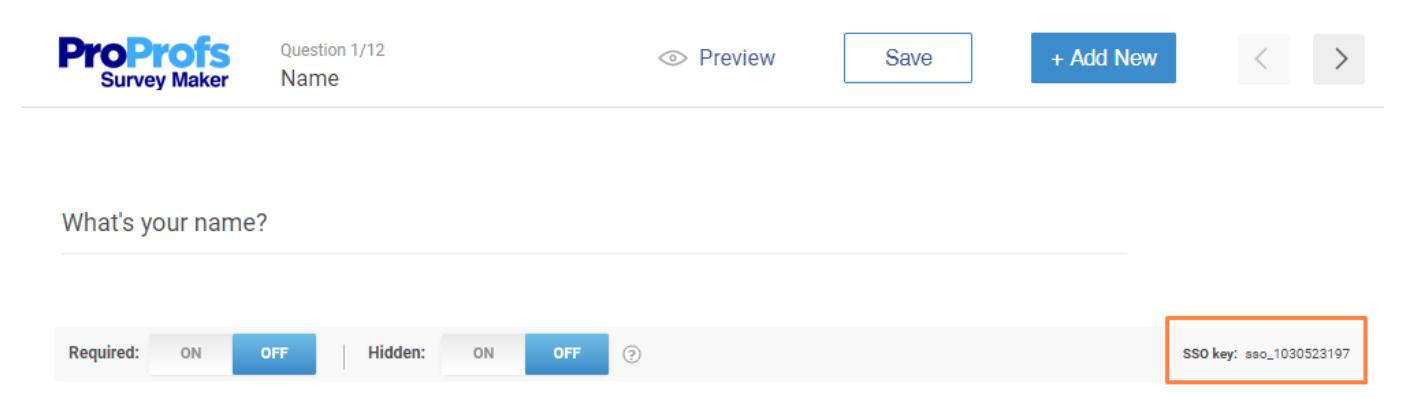